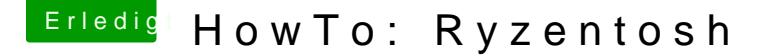

Beitrag von ralf. vom 17. Juli 2018, 23:30

Ryzen - Sierra

#### Software

Für Adobe-Programme sind Ryzen-Hackintoshs weniger gut geeignet.

El Capitan oder Sierra sollte auf einem MacVodteura Heaton katadleierth sein. Sierrhaier aus dem Apple Aprou-nStecritaden.

#### Hardware

Pascal-Grafikkarten haben eine geringe Leistung, vor allem bei Fina Grafikkarten sind da besser. Für die SSD einen USB- Adapter oder ein externes Festplattengehäuse. F die SSD in den Mac/Hackintosh einbauen.

Sierra mir dem Mac Oder Hack auf die SSD installieren

Das geht am Besten, wenn man an einem Intel-Hack oder in Virtualb installiert. Am Intel-Hack oder in Virtualbox eine SSD z.B. mit USB-Ad Install macOS Sierra.app mit Doppelklick öffnen und Sierra auf die neue SSD ShowAllFiles ausführen.

Den AMD Ryzen Sierra Kernel von Bronya aus dem Downloadbereich runter Desktop entpacken. Kernel macOS Sierra 10.12.4

Das [Kernel-Exchang](https://www.hackintosh-forum.de/forum/Thread/27046-Nützliche-Tools-Sierra-El-Capitan-Installationsstick-oder-Image-erzeugen/)'e alusoflühren.

Von der neu installierten SSD booten.

## [EFI mount](https://www.hackintosh-forum.de/lexicon/entry/40-efi-mounten/?synonym=94)en

Di[e EFI-Partition m](https://www.hackintosh-forum.de/lexicon/entry/40-efi-partition-mounten/?synonym=95)oulmtel Tre rminal:

diskutil list

Man erhält eine Liste aller Partitionen. Bei der Festplatte sollte ein Name z.B. disk2s1

Dann müsste man im Terminal diskutil mount disk2s1 und die passende EFI-F

### Clover

Die neueste Version von Clover (min r4268) aus dem Downloadbereich des F und auf der SSD installieren, mit folgender Einstellung:

- Install for UEFI booting only
- Install Clover in the ESP
- Drivers64UEFI / OsxAptioFixDrv-64

# EFI-Ordner

Folgende Kexte nach EFI/Clover/kexts/Other kopieren:

- [hackintosh-forum.de/attachm](https://www.hackintosh-forum.de/attachment/84479/)ent/84479/
- [Lilu L](https://www.hackintosh-forum.de/forum/Thread/31000-Lilu-Generic-kext-patcher-neue-Grundlage-für-AppleALC-1-1-x-und-Shiki-2-x-x/)ilu
- Für AMD-Karten mit UEFI-Suppor What tower girge: en.kext
- <sup>•</sup> [Shi](https://www.hackintosh-forum.de/forum/Thread/27127-Shiki-der-iTunes-DRM-Helfer-immer-aktuell/?action=firstNew)kiür iTunes
- · Fast alle Ryzen-Boards braRuchen kd &nTL8111 von Mieze
- Ein paar Boards haben einen InteteLM au Cil Eiphernet.kext
- [Voodoo.HDA](https://www.hackintosh-forum.de/forum/Thread/14016-VoodooHDA-kext/?postID=373573#post373573). Kaxutdio für die Stabillt SBiskt apinbeers ser)
- Ab 6 Kerne braucht man evtl. einen Vangepasst & gnc AMD x Q ot aen nkext ich nicht testen)
- Diehackintosh-forum.de/attachment/61799/
- System.kext aus dem Kernel-Paket

## Config.plist

Die config.plist aus dem Anhang nach EFI/Clover und die alte ersetzen.

## Bios

Die SSD im AMD-Computer anschließen PC starten und das Bios-Menü aufrufen. Folgende Einstellungen:

- Super IO Chipset/ Serial Port: Disabled
- Super IO Chipset/ Parallel Port: Disabled
- Die EFI der SSD in der Boot-Reihenfolge nach vorn einstellen

• CPU Configuration/Cool n Quiet Disabled

Und abspeichern.

#### **Booten**

Im Bootloder-Menü braucht man oft ein paar Bootflags/Einstellungen, falls reibungslos abläuft. Falls das so ist, stehen im FAQ weitere Infos. Und fü ältere AMD-Karten ohne GOP (UEFI-Support) siehe Post: Grafik.

Die SSD auswählen und Booten. Oft bleibt der Bootvorgang ein einer Stell Foto machen und im Forum posten. Dann kann die Community weiterhelfen.

Häufig dieser Fehler

Zitat

OsxAptioFixDrv: Starting ovverrrides for ....boot.efiUsing reloc block: wake: no

++++++++++++++++++++++++++++++

Hier die Lösung

#### Einstellungen

Länder-, Standort, Tastatur, usw. Einstellungen vornehmen. Manchmal fun Maus noch Tastatur. Erst mal andere USB-Ports ausprobieren. Wenn das ni Fix anwenden. Am Desktop angekommen, Folgendes im Terminal eingeben um unsignierte F zu können: sudo spctl --master-disable

### Dateien

Prelinkedkernel 17.Sep 2017